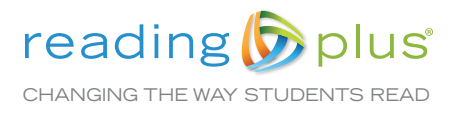

## From:

Our school is using *Reading Plus* to help students become better readers. *Reading Plus* is a web-based program that helps students develop the skills they need to be proficient readers and independent learners. Through regular *Reading Plus* practice, your student will begin to read faster with better comprehension. To learn more about *Reading Plus*, visit www.readingplus.com.

Your child can complete *Reading Plus* assignments on your home computer or tablet. Assignments in each program can be completed in any order, but please remind your child that *SeeReader* lessons are the most important. The program will keep track of assignments completed and assignments still due (see below). Weekly assignments reset every Sunday night at 11:59 pm, so students can work on completing assignments over the weekend. Encourage your student to complete additional work, if possible.

Please contact me if you need help or have any questions.

## How to Log In:

- Step 1 Go to *login.readingplus.com*
- Step 2 Press the *Student Login* button
- Step 3 Enter Site Code:
- Step 4 Type Username:
- Step 5 Type Password:

## How to Check Your Child's Work:

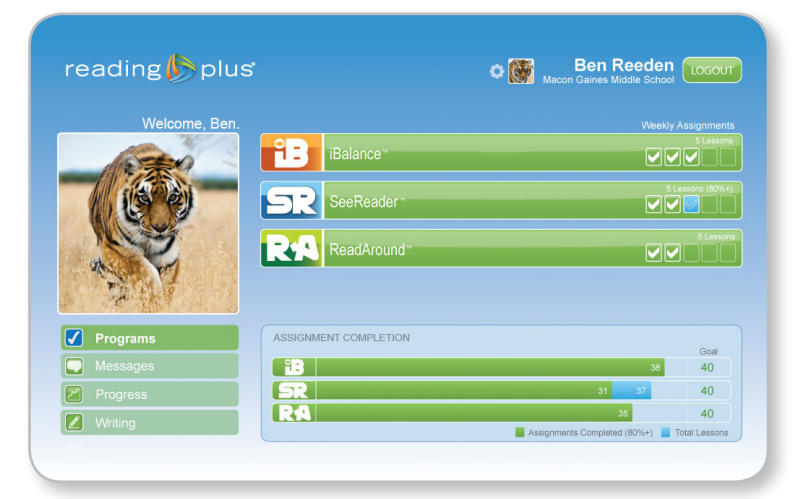

The goal each week is for a student to fill in each of the empty boxes with a white checkmark. White checkmarks in the *SeeReader* (SR) bar indicate that assignments have been completed with 80% or higher comprehension. Blue boxes indicate that the assignment was completed with less than 80% comprehension. Empty boxes indicate assignments still due.

The *Goal* column indicates the number of assignments to date for each component. View numbers at the end of the colored bars to determine how many assignments have been completed for each component.

The number at the end of the blue *SeeReader* (SR) bar indicates how many total *SeeReader* lessons have been completed. The number within the green SR bar reflects the number of *SeeReader* lessons completed with 80% or higher comprehension. The comprehension goal for all *SeeReader* lessons is 80% or higher. Students should work to move all bars to the *Goal* by completing all assigned lessons.

Press the program logos in the *Assignment Completion* section to view your student's scores on all completed lessons.